# *GENERAL MOBILE* androidone

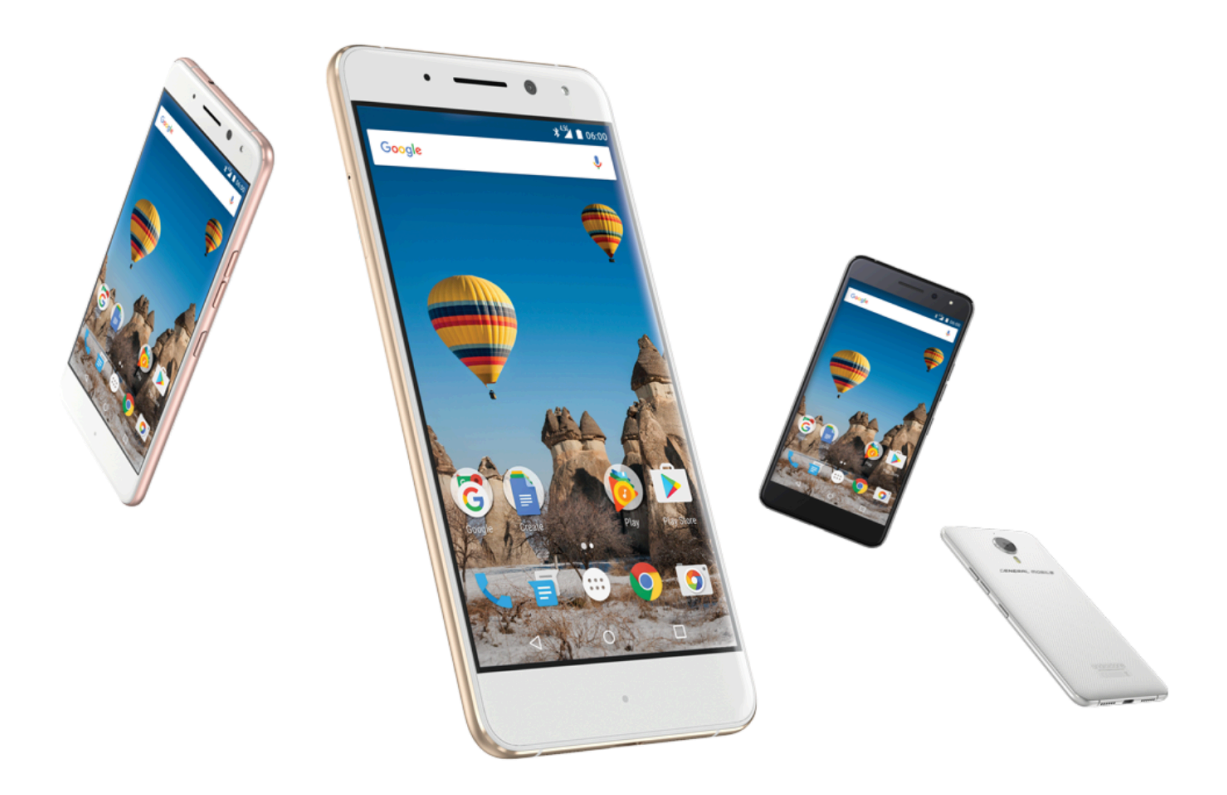

#### **General Mobile Android One**

De General Mobile Android One is een smartphone die werkt met de meest recente Android software\*. Dankzij automatische updates beschikt u altijd direct over de nieuwste software. Zo heeft u een veelzijdige smartphone met up-to-date functies en talloze toepassingen. De General Mobile Android One is voorzien van de beste Google-toepassingen en heeft via Google Play Store toegang tot meer dan één miljoen applicaties, spelletjes en boeken.

*\*Automatische updates zijn gegarandeerd tot maximaal 2 jaar na introductie van de smartphone*

Lees deze instructies voor uw eigen veiligheid. Het niet opvolgen van de instructies kan gevaarlijk of onwettelijk zijn.

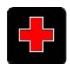

# **SCHAKEL UW TELEFOON UIT IN HET ZIEKENHUIS**

Schakel uw telefoon uit in de buurt van medische apparatuur. Gebruik uw telefoon niet in een explosiegevaarlijke omgeving. Houd de telefoon uit de buurt van kinderen, omdat ze deze als speelgoed kunnen zien en zichzelf daarmee schade kunnen aanbrengen. Laat wijzigingen aan uw telefoon alleen uitvoeren door een deskundige.

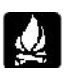

#### **SCHAKEL UW TELEFOON UIT ALS U BRANDSTOF TANKT**

Gebruik uw telefoon niet bij benzinestations. Gebruik uw telefoon niet in de buurt van brandstof of chemicaliën.

# **DE SIM-KAART IS VERWIJDERBAAR**

Houd de telefoon, (kleine) telefoononderdelen en accessoires uit de buurt van kinderen.

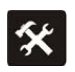

 $\Box$ 

# **ACCU**

Vernietig en beschadig de accu niet. Dit kan gevaarlijk zijn. Er bestaat een kans op explosiegevaar. Gooi de accu niet in het vuur. Als de accu niet meer werkt, vernietig deze dan op een milieuvriendelijke manier. Haal de accu er niet zelf uit. Als de accu of oplader beschadigd of verouderd is, gebruik deze dan niet en verwissel deze met een goedgekeurde, originele accu.

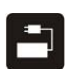

# **GEBRUIK GOEDGEKEURDE ACCESSOIRES**

Gebruik door de fabrikant goedgekeurde accessoires om mogelijk letsel aan uzelf of schade aan de smartphone te voorkomen.

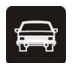

# **VERKEERSVEILIGHEID VOOR ALLES**

Gebruik de smartphone niet tijdens het besturen van een voertuig. Stop aan de kant van de weg of parkeer uw auto, voordat u uw telefoon gebruikt. Houdt u zich aan de verkeersvoorschriften.

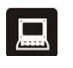

# **STORING**

Bij alle draadloze apparatuur kan een storing voorkomen. Dit kan de prestatie beïnvloeden.

#### $H$ **SCHAKEL UW TELEFOON UIT IN HET VLIEGTUIG**

Draadloze apparatuur kan storing in het vliegtuig veroorzaken. Het gebruik van mobiele telefoons in vliegtuigen is gevaarlijk en verboden.

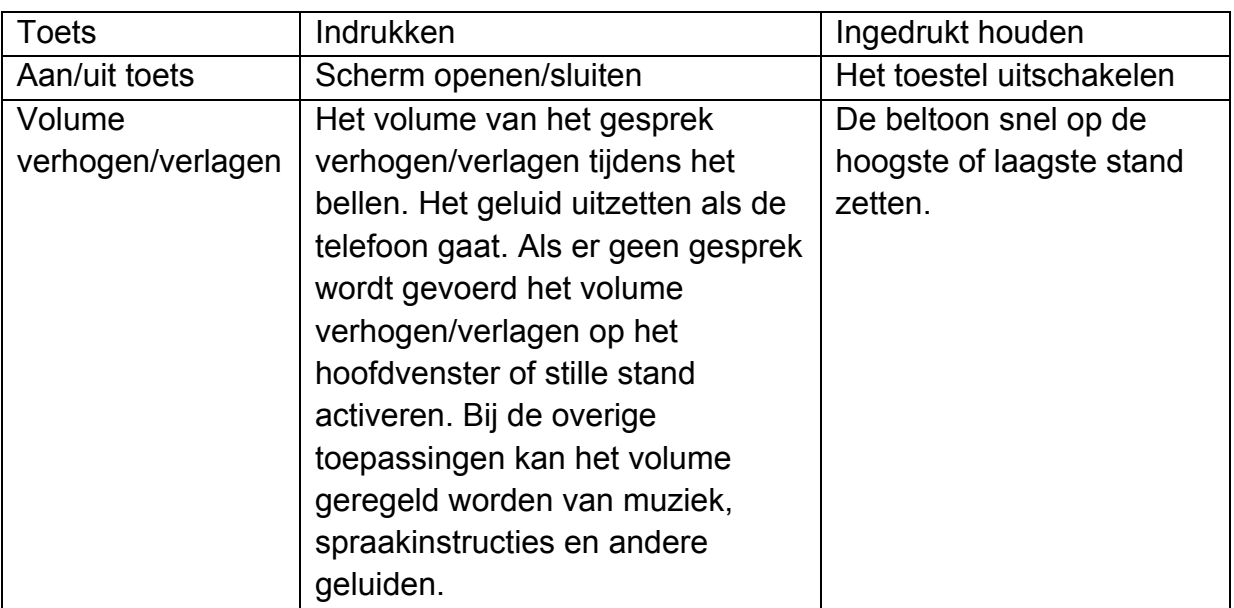

## **1. Kennismaken met het toestel**

#### **2. Aan de slag**

De simkaart(en) en geheugenkaart plaatsen

- 1. Schakel de telefoon uit, verwijder de achterklep en de accu.
- 2. Plaats de simkaart(en) en de geheugenkaart op de juiste manier in de kaartsleuf.

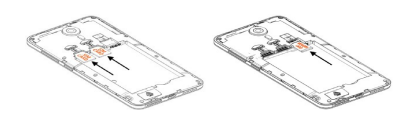

3. Plaats als laatste de accu en plaats daarna de achterklep van de telefoon terug.

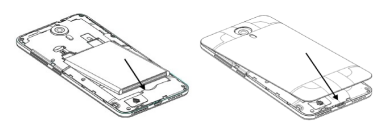

Opm. 1: De telefoon ondersteunt de functie Plaats-Verwijder.

Opm. 2: De micro simkaart is een klein voorwerp. Houd de kaart uit de buurt van kinderen om inslikken te voorkomen. Raak het metalen gedeelte van de micro simkaart niet aan en houdt het uit de buurt van elektromagnetische omgevingen om dataverlies te voorkomen. Als de micro simkaart beschadigd raakt, kunt u geen verbinding maken met het netwerk.

Opm. 3: Gebruik een originele micro simkaart, anders kunt u uw telefoon beschadigen.

De oplader

- 1. Sluit de oplader aan op de telefoon.
- 2. Steek daarna de stekker van de oplader in het stopcontact; het opladen zal starten en het oplaadsymbool zal bewegen.
- 3. Als het oplaadsymbool niet meer beweegt, is de accu helemaal opgeladen.
- 4. Koppel de oplader los van het stopcontact en van de telefoon.

*Opmerking: het is normaal dat de oplader warm wordt tijden het opladen.*

#### **3 Aan de slag**

#### **3.1 De telefoon in- en uitschakelen**

- Schakel uw telefoon in: Houd de aan-uitknop ingedrukt om het apparaat in te schakelen
- Schakel uw telefoon uit: 1. Houd de aan-uitknop even ingedrukt en tik op de optie 'Uitschakelen' die op het scherm is verschenen.

2. Als de uitschakelopties zijn verschenen, kunt u uw telefoon ook direct uitschakelen door tien seconden de aan/uit-toets ingedrukt te houden.

• Startscherm openen:

Als u uw telefoon gedurende een bepaalde tijd niet gebruikt, verschijnt het vergrendelde scherm i.v.m. de accuspaarfunctie.

1. Druk op de aan-uitknop

2. Verplaats het slot-pictogram naar boven en het laatst actieve scherm wordt geopend.

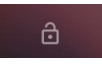

#### **3.2 Startscherm**

Via het startscherm kunt u alle functies van uw smartphone openen. Hierop worden apps en andere opties weergegeven. U kunt het startscherm met verschillende thema's personaliseren en u kunt de gewenste functies toevoegen die weergegeven zullen worden. De statusbalk aan de bovenkant van het venster laat de tijd zien, geeft informatie over de status van de telefoon en overige meldingspictogrammen.

#### **3.3 Het gebruik van het aanraakscherm**

De belangrijkste methode om de Android applicaties te beheren, is om uw vingers te gebruiken en te tikken op de pictogrammen, toetsen, menu-items, het

schermtoetsenbord en op de andere opties van het aanraakscherm.

Tikken: Gebruik alleen uw vingers om apps te selecteren, een letter of teken in te geven met het schermtoetsenbord of om menu-items te selecteren.

Slepen: Als u een item wilt verplaatsen, blijft u het vasthouden en sleept u het naar de gewenste positie. Om de items op het startscherm te verplaatsen en om meldingen weer te geven, gebruikt u ook de sleepfunctie.

Vegen: Maak op het scherm een snelle veegbeweging met uw vinger zonder onderbreking, zodat u geen item verplaatst. Veeg bijvoorbeeld omhoog of omlaag om door een lijst te scrollen en scroll op een snelle manier om de standaardduur van sommige agenda's te wijzigen.

Dubbeltikken: Dubbeltik achterelkaar op een webpagina, landkaart of een andere afbeelding om in te zoomen. U kunt bijvoorbeeld op een gedeelte van een webpagina dubbeltikken, zodat dit gedeelte vergroot wordt weergeven. Dubbelklik nogmaals om de tekst opnieuw aan te passen aan de schermgrootte na ingezoomd te hebben op landkaarten en andere toepassingen.

Samenknijpen: Knijp twee vingers samen om uit te zoomen of spreidt ze om in te zoomen bij sommige toepassingen (zoals landkaarten, browser en galerij). Het scherm draaien: de meeste vensters kunt u horizontaal bekijken door de telefoon te draaien. Deze functie kunt u aan- en uitzetten.

#### **3.4 Het startscherm personaliseren**

#### Items toevoegen aan het startscherm

Ga naar het hoofdmenu en raak het pictogram van een item aan. Dit zal vervolgens toegevoegd worden aan het hoofdmenu.

#### Een item verplaatsen op het startscherm

U kunt de positie van apps wijzigen. Raak een item even aan zonder uw vinger op te tillen en verplaats het naar de gewenste positie op uw startscherm.

#### Een item verwijderen van het startscherm

- 1. Raak een item even aan zonder uw vinger op te tillen. Op de bovenkant van het scherm zal 'Verwijder' verschijnen.
- 2. Verplaats het item naar het 'Verwijder'-pictogram.
- 3. Til uw vinger op wanneer het pictogram rood wordt.

#### **3.5 Verbinding maken met een netwerk**

Als u een simkaart plaatst, wordt de telefoon geactiveerd om telefoongesprekken te voeren en om een netwerkverbinding te maken voor dataoverdracht.

>> Instellingen > Gegevensgebruik > Mobiele data: uw huidige aanbieder wordt geselecteerd uit deze lijst.

#### **3.6 Tekst invoeren**

Om het schermtoetsenbord te openen, tikt u op de plaats van het tekstvlak waar u wilt schrijven.

Om te schrijven met een hoofdletter tikt u één keer. Om alles in hoofdletters te schrijven, raakt u de toets langere tijd aan.

#### Tekst invoeren

- Als u het tekstvlak aanraakt, opent het schermtoetsenbord.
- Druk op de toetsen van het keypad om te typen; alle tekens die u heeft ingetoetst, zullen boven het toetsenbord in een kolom verschijnen. Suggesties voor het woord dat u schrijft, verschijnen aan de rechterkant. Druk op de spatie om het voorgestelde woord in te voeren.
- Om de tekens aan de linkerkant van een zin te verwijderen, gebruikt u de 'Verwijder'-toets.
- Als u klaar bent met typen, raakt u de 'Terug'-toets aan.

#### **4. Communicatie**

#### **4.1 Bellen**

- \* Tik op het telefoonsymbool op het hoofdmenu.
- \* Toets het telefoonnummer in dat u wilt bellen;
- \* Om het telefoonnummer te bellen dat u heeft ingetoetst, tikt u op het telefoonsymbool. U kunt de luidspreker openen.

#### **4.2 Berichten**

Gebruik deze app om tekst- of multimediaberichten te verzenden en te ontvangen. De berichten van hetzelfde contact of telefoonnummer verschijnen in één gesprek. Zo heeft u makkelijk toegang tot de berichtenreeks van een contact.

# **5 Multimedia**

#### **5.1 Camera**

De camera maakt een foto of video die u ook kunt delen met anderen.

#### 5.1.1 Foto maken

Een foto maken:

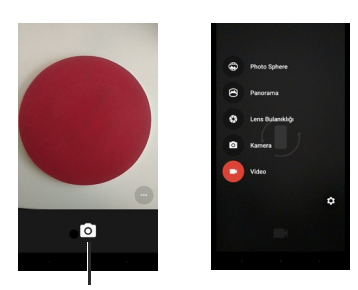

- Stel de belichting en andere instellingen naar wens in en kies de automatische instelling.
- Richt het scherm op het voorwerp dat u wilt vastleggen.
- Tik op het camerapictogram op het scherm.

#### 5.1.2 Video vastleggen

- Veeg naar de videostatus.
- Stel de kwaliteit en andere instellingen in.
- Richt de lens naar wat u wilt vastleggen.
- Tik op het 'Video maken'-pictogram. De camera zal de video vastleggen.
- Om te stoppen met filmen, tikt u op het 'Stop'-pictogram. Een kleine afbeelding van de laatst gemaakte video zal aan de linkeronderkant van het scherm verschijnen.

#### **5.2 Galerij weergeven**

Om de galerij weer te geven van de foto's en video's, drukt u op het 'Foto'-pictogram op het scherm. Bij 'Foto's' verschijnen alle foto's en video's, inclusief de foto- en videobestanden die zijn gedownload via internet. U kunt onderstaande opties kiezen:

- Foto delen: u kunt uw foto via MMS, Bluetooth en via andere apps delen.
- Foto verwijderen: u kunt de weergegeven foto's verwijderen.
- Voor gedetailleerde informatie over de foto: er wordt meer informatie over de foto weergegeven.

#### **5.3 Muziek**

Tik op 'Muziek' om muziek en andere geluidsdocumenten te beheren en af te spelen.

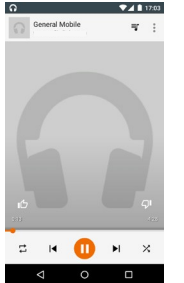

#### **6. Verbinding met netwerk en apparaten**

U kunt verbinding maken met verschillende netwerken, zoals mobiele netwerken, WLAN-netwerken voor geluid en dataoverdracht en verschillende apparaten, zoals devices en koptelefoons voorzien van Bluetooth. Bovendien kunt u uw telefoon aansluiten op uw pc, zodat dataoverdracht plaatsvindt naar uw pc. Ook kunt u uw telefoon als draagbare hotspot gebruiken om mobiele netwerkverbinding via USB of WLAN te verkrijgen.

#### **6.1 Wifi-netwerk**

Het wifi-netwerk is een draadloos netwerk dat afhankelijk van de omgeving tot een afstand van honderd meter internetverbinding kan verzorgen.

U kunt via onderstaande manier verbinding maken met een wifi-netwerk:

- Instellingen > Voor draadloos, activeert u draadloos.
- Ga naar de opties van draadloos. De telefoon detecteert bruikbare wifinetwerken en geeft de gevonden netwerken met naam weer. Beveiligde netwerken worden weergegeven met een slotpictogram. Als de telefoon een netwerk vindt waarmee u eerder verbinding heeft gemaakt, dan wordt hiermee automatisch verbinding gemaakt.
- Selecteer een netwerk voor verbinding. Als het netwerk toegankelijk is, krijgt u een melding om de optie verbinden te selecteren voor goedkeuring van verbinding met dit netwerk. Er volgt een melding dat u een beveiligingscode of andere gegevens moet invoeren.

## **6.2 Bluetooth**

Bluetooth is een draadloze technologie om informatie uit te wisselen voor korte afstanden van ongeveer tien meter tussen apparaten.

Bestand verzenden

- Instellingen > Selecteer Bluetooth om Bluetooth te activeren.
- Ga naar bestandsbeheer om een bestand te selecteren > selecteer Bluetooth.
- Selecteer de optie 'Zoek apparaat'; de telefoon detecteert alle bruikbare Bluetooth-apparaten en toont deze met naam.
- Selecteer de naam van het andere apparaat in de lijst om te koppelen. Na het koppelen zal het bestand verzonden worden.

#### 6.2.1 Bestand ontvangen

Instellingen > Selecteer Bluetooth om Bluetooth te activeren. Activeer Bluetooth gedurende de zichtbaarheidsduur.

Na het koppelen zal de telefoon het bestand ontvangen. Dit wordt opgeslagen in het telefoongeheugen in de map 'Bluetooth'.

# 6.2.2 Verbinding met handsfree-apparaat

- Instelling > Bluetooth'; selecteer de optie 'Zoek apparaat';
- Activeer het handsfree-apparaat en selecteer het handsfree-apparaat in lijst met gekoppelde apparaten.
- Na het koppelen, kunt u het handsfree-apparaat gebruiken om muziek te luisteren en om gesprekken te voeren.

# **6.3 Verbinding maken met de computer via USB**

Door uw telefoon via een USB-kabel te verbinden met een computer kunt u muziek, foto's en andere bestanden uitwisselen tussen uw telefoon en computer. Volg de instructies van uw computer op als u uw telefoon verbindt met de computer. Zo voorkomt u schade aan bestanden tijdens het verbinden en verbreken van de verbinding met de USB-apparaten. De netwerkverbinding van uw telefoon kunt u niet tegelijkertijd via de USB-kabel delen. Als u de USB-verbinding gebruikt, moet u deze eerst afsluiten.

## 6.3.1 Telefoon verbinden via tijdelijke USB-code

- 1. Koppel uw telefoon aan een van de USB-poorten van uw computer via de USB-kabel die bij uw telefoon is geleverd.
- 2. Tik op USB-opslag op het verschenen venster om de bestandsoverdracht te accepteren. Als de telefoon als USB-opslag wordt verbonden, zal op het scherm verschijnen dat de USB-opslag in gebruik is. Uw telefoon is dan gekoppeld aan uw computer. U kunt bestanden kopiëren van en naar uw telefoon.

Op dat moment kunt u geen apps gebruiken waarvoor het telefoongeheugen nodig is, zoals camera en muziek.

# **6.4 Telefoongesprekken deactiveren (vliegmodus)**

Op sommige plekken moet u het mobiele netwerk en Bluetooth-verbindingen uitschakelen. Door de vliegmodus te activeren, kunt u al deze draadloze verbindingen in één keer deactiveren.

- 1. Open de snelkoppelingen op de balk
- 2. Tik op het vliegmoduspictogram; zie hiernaast.

# **8. Gebruiksinstructies**

# **VEILIG EN EFFECTIEF GEBRUIK, BELANGRIJKE INFORMATIE**

Volg deze instructies op om uw telefoon veilig en effectief te gebruiken. Schakel uw telefoon uit in:

- explosiegevaarlijke omgevingen: benzinestations, opslagplaats voor brandstof of chemicaliën.
- explosiegevaarlijke gebieden waar chemicaliën of chemische verbindingen (metaalpoeders, deeltjes en poeder) in de lucht aanwezig zijn.
- het geval van gehoorbescherming: de telefoon kan dusdanig geluid produceren, dat het schadelijk voor het gehoor kan zijn. Als u de luidsprekerfunctie gebruikt, houd dan de telefoon op een veilige afstand van uw oor.
- de buurt van andere medische apparatuur en in ziekenhuizen: als u zelf een medisch apparaat gebruikt, neem dan contact op met de fabrikant van het apparaat om na te gaan of het apparaat voldoende beschermd is tegen

externe RF-straling. Uw arts kan u helpen bij het verkrijgen van deze informatie.

Als in gezondheidszorginstellingen wordt aangegeven dat telefoons moeten worden uitgeschakeld, schakel dan uw telefoon uit. Ziekenhuizen en andere zorginstellingen kunnen apparatuur gebruiken die gevoelig is voor externe RF-stralen.

#### Belangrijke gebruiksinformatie:

Alleen u bent verantwoordelijk voor het gebruik van uw telefoon en de gevolgen hiervan. U moet uw telefoon altijd uitschakelen op plaatsen waar het gebruik van telefoons verboden is.

De telefoon moet u gebruiken conform de veiligheidsvoorschriften. Gebruikers moeten deze opvolgen om het milieu te beschermen.

Gebruik uw telefoon en de accessoires op een zorgvuldige manier en bewaar deze op een schone, stofvrije plaats.

Houd uw telefoon en de accessoires uit de buurt van vuur of tabaksproducten. Houd uw telefoon en de accessoires uit de buurt van vloeistoffen, vocht en plaatsen met een hoge vochtigheidsgraad. Laat uw telefoon of de accessoires niet vallen, gooi er niet mee en probeer deze niet om te vormen. Gebruik geen agressieve chemicaliën, reinigingsoplossingen en aerosolen om uw telefoon of de accessoires te reinigen.

Haal uw telefoon of de accessoires niet uit elkaar; dit kan alleen gedaan worden door bevoegd personeel. Stel uw telefoon niet bloot aan extreme temperaturen (minimaal 0 en maximaal 45 graden).

#### Accu:

In uw telefoon bevindt zich een interne lithium-ion en lithium-ion-polymeer-accu. Vergeet alstublieft niet dat sommige datatoepassingen een hoog accugebruik hebben en dat u hierdoor vaker moet opladen. De vernietiging van de telefoon of accu dient conform de geldende wetten en regelgeving omtrent lithium-ion en lithiumion-polymeer-accu's gedaan te worden.

Defecte en beschadigde producten:

Probeer geen telefoons of accessoires uit elkaar te halen. Alleen bevoegd personeel kan telefoons of accessoires repareren.

Als uw telefoon of accessoires in water is/zijn ondergedompeld, als er een gat in zit, of als het een ernstige val heeft meegemaakt, gebruik 'm dan niet voordat een erkend servicecentrum de telefoon heeft gecontroleerd.

#### **Algemene informatie:**

- Het kan zijn dat de foto's en schermafbeeldingen in deze handleiding niet helemaal overeenkomen met het werkelijke product en schermafbeeldingen.
- De informatie en instructies in deze handleiding kunnen niet bijgewerkt zijn volgens de softwareversie en kunnen gewijzigd worden zonder het vooraf te melden.
- Ons bedrijf behoudt zich het recht voor om wijzigingen aan te brengen in de inhoud van deze handleiding, zonder voorafgaande kennisgeving hierover. In dit geval zal de laatste versie geldig zijn.

#### **SAR-certificaat**

Dit apparaat voldoet aan de standaarden die zijn opgesteld voor blootstelling aan radiofrequentie-energie. Uw telefoon is een lage blootsteller en ontvanger van RFenergie. Het apparaat voldoet aan de internationale richtlijnen en is zodanig ontworpen dat het maximumniveau voor blootstelling aan RF-energie niet wordt overschreden, zoals wordt aanbevolen. Specific Absorption Rate (SAR) is de waarde die wordt gemeten betreffende het maximumniveau voor blootstelling aan RFenergie door het lichaam wanneer een apparaat gebruikt wordt.

De SAR-waarde wordt vastgesteld aan de hand van de hoogste waarde onder laboratoriumomstandigheden. De feitelijke SAR-waarde van uw telefoon bij gebruik is waarschijnlijk veel lager dan deze waarde.

De reden hiervan is dat de telefoon zo is ontworpen dat slechts de minimale hoeveelheid nodig is om verbinding te maken met het netwerk. De maximum SARwaarde die de EU goedkeurt is gemiddeld 2,0 watt per kilogram.

Tijdens testen werd de maximale SAR voor dit model vastgesteld op 0,288 watt per kilogram.

Android, Google, Google Play en andere merken zijn handelsmerken van Google Inc.

#### Besturingssysteem

De nieuwste Android versie wordt automatisch geüpdatet zodra deze beschikbaar is.